## **◇印鑑届書等の印刷方法について**

印鑑届書等の様式を印刷する場合,以下の方法により行ってください。 ※表示画面は,お使いのブラウザやバージョン等によって若干異なります。

①印刷したい様式を保存する。

②名前をつけてフォルダに保存する。

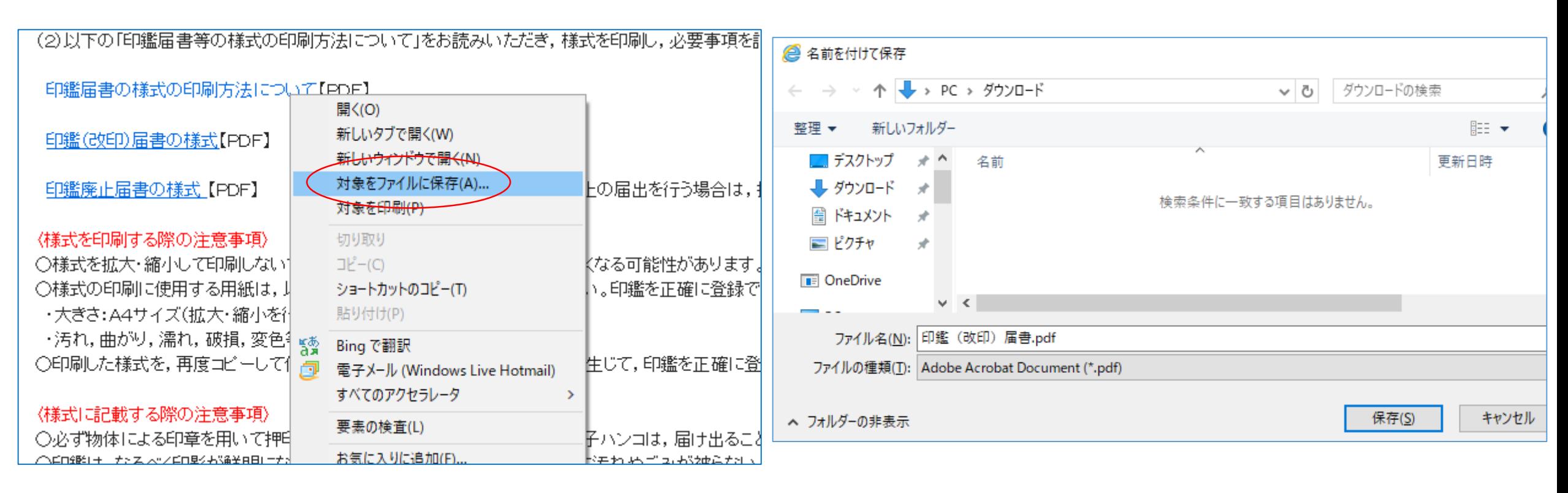

①印刷したい様式のリンクを右クリックし,「対象をファイル に保存」を選択します。 ※お使いのブラウザがInternet Explorerの場合の例

②デスクトップやダウンロードフォルダ等,任意のフォルダへ 保存します。

## ③保存した様式をAcrobat Readerで開く。

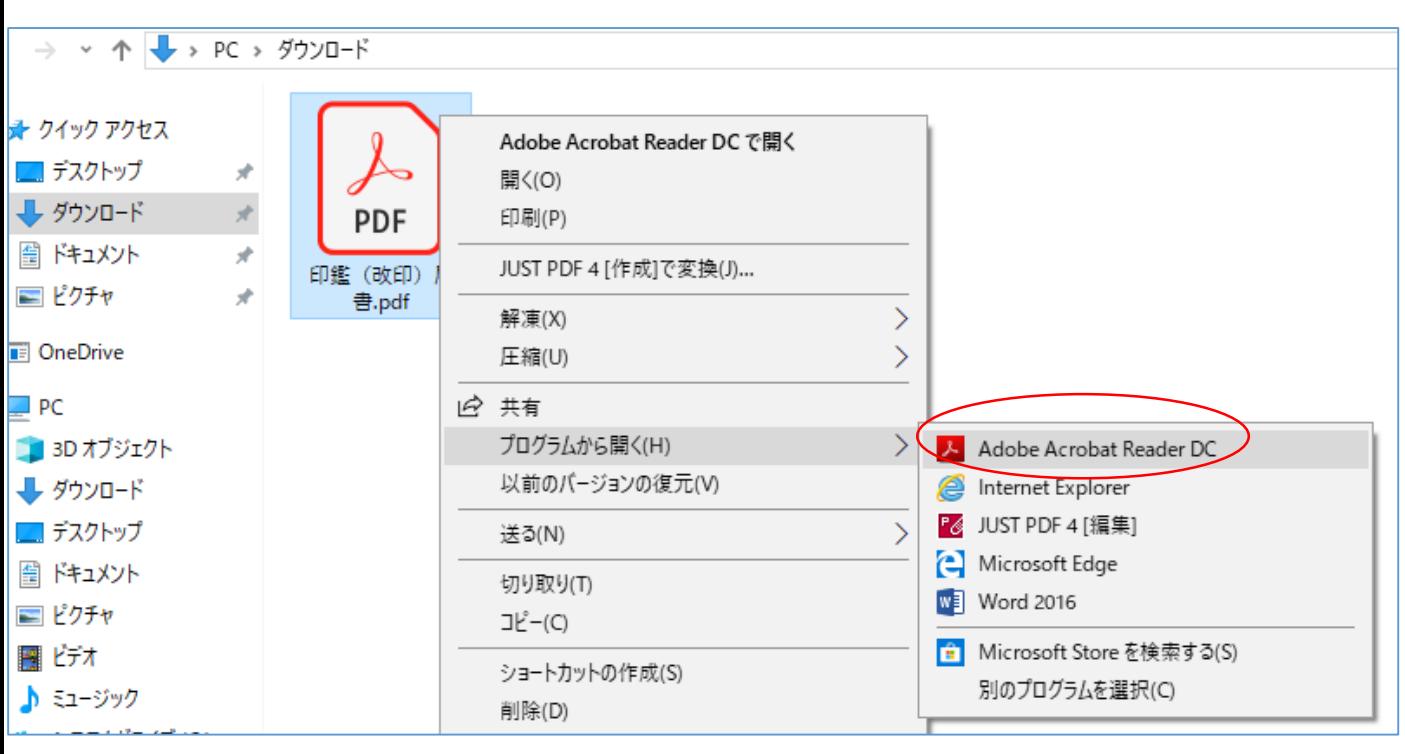

③様式をダウンロードしたフォルダを開き,ファイルを右クリッ クして「プログラムから開く」,「Adobe Acrobat Reader」の 順に選択します。

## ④印刷画面を開く。

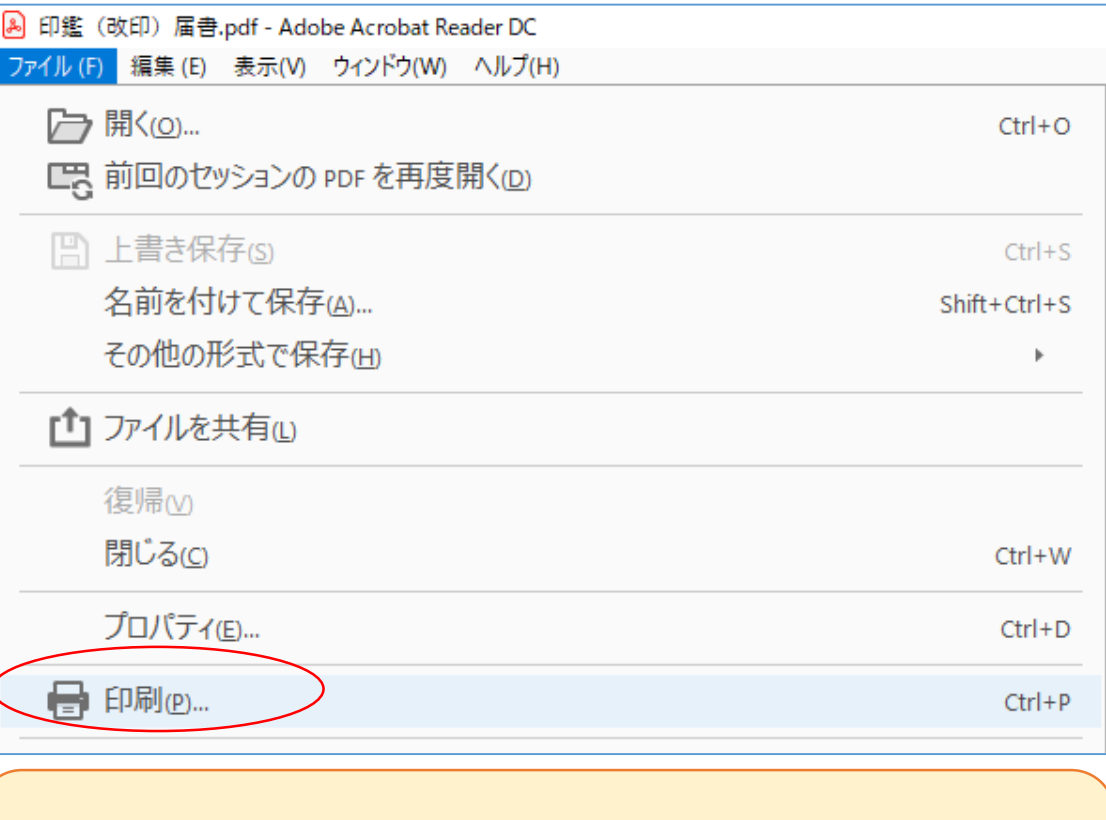

④「ファイル」,「印刷」の順にクリックし,「印刷」画面を 開きます。

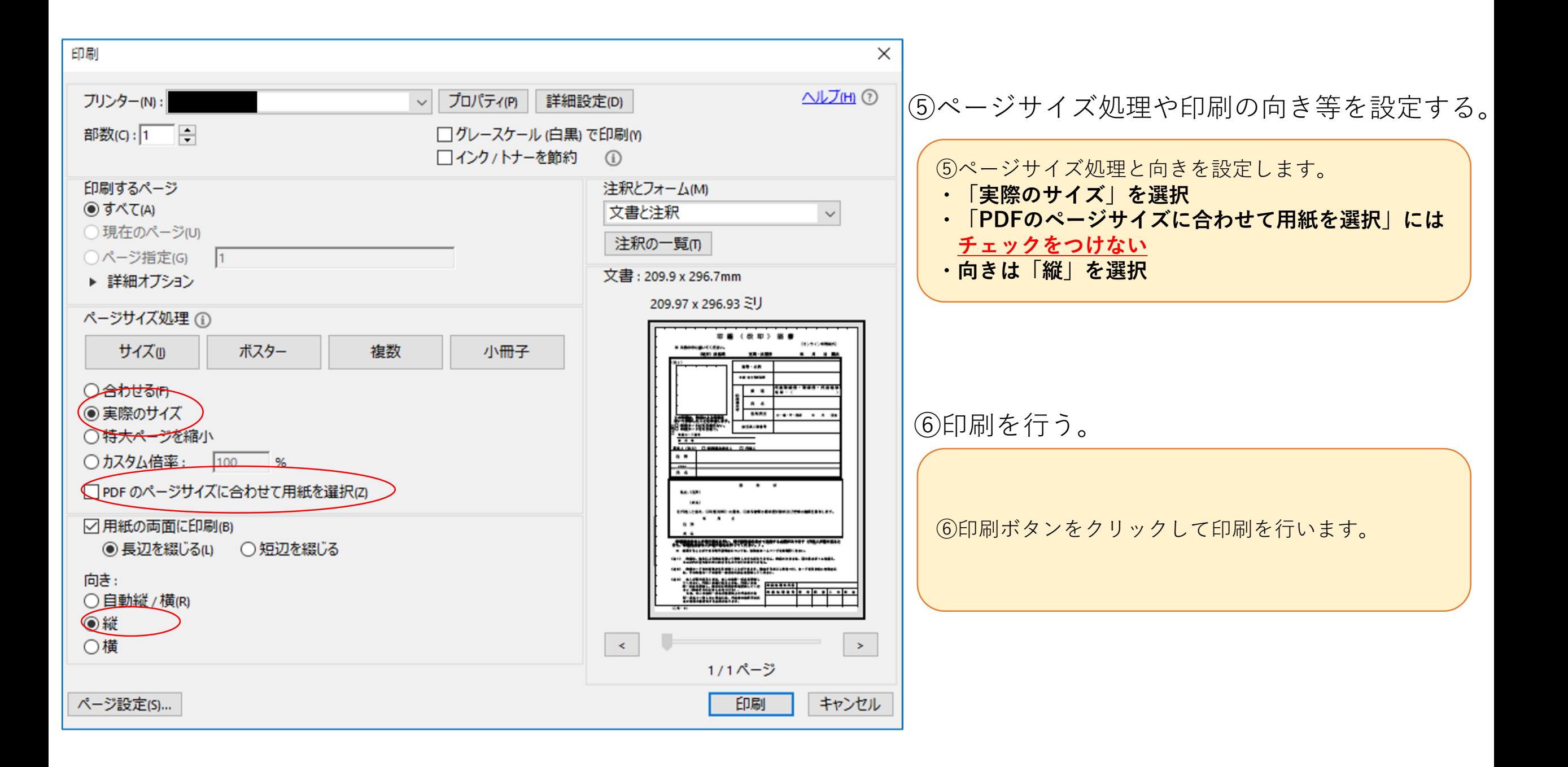